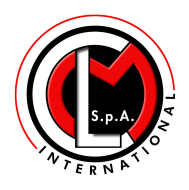

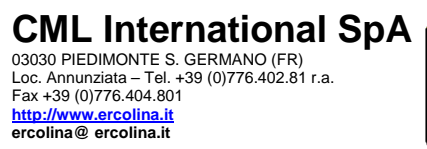

L,

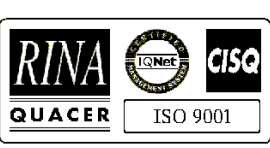

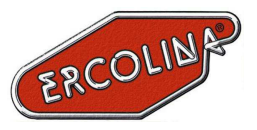

# **TOP BENDER**

# **Bedienungsanleitung**

Hardware ver. RC0063 rev. C Software ver. E198

> **Ausgabe 1.1**  Data 25.06.2002

> Ausgabe 1.0 Data 26.04.2000

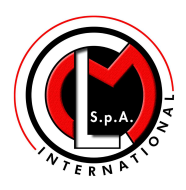

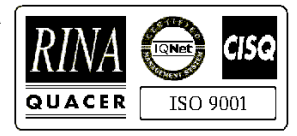

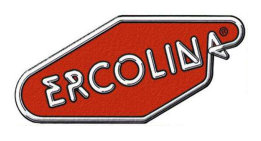

#### **INHALTSVERZEICHNIS**

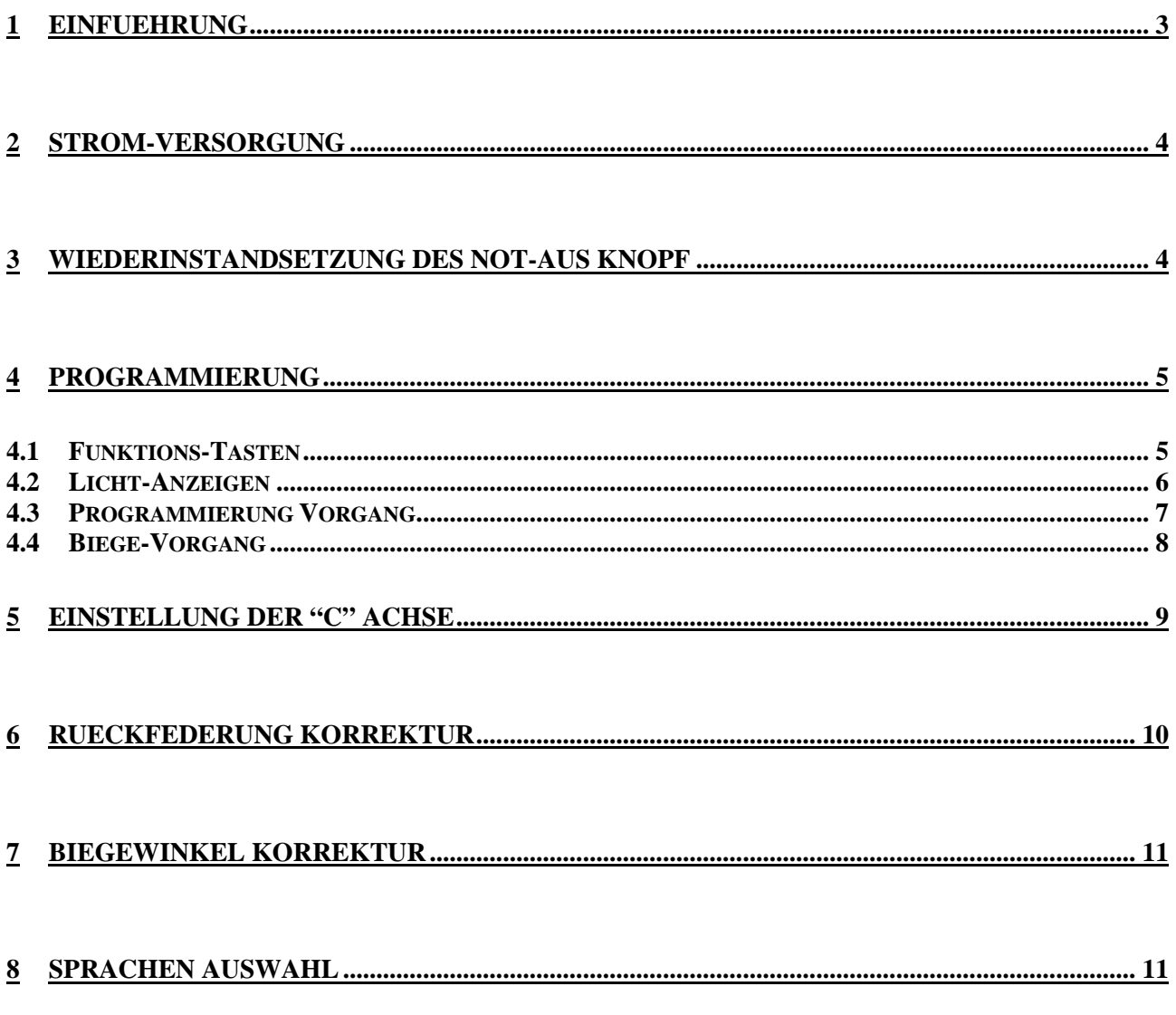

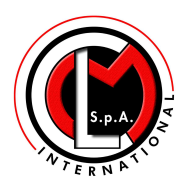

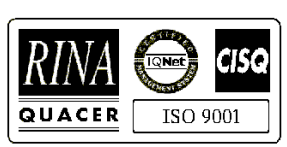

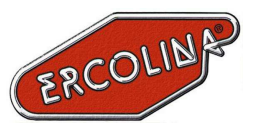

## **1 Einfuehrung**

Die elektronische Top Bender Platine hat einen Mikroprozessor mit einer Lithium Puffer Batterie, um Daten auch ueber 10 Jahre speichern zu koennen. (Fig. 1). Das elektronische System der Eigendiagnose erlaubt eine komplette und sichere Bedienung, waehrend der ganzen Arbeitsphase.

Die "Soft-Touch" Platine vereinfacht die Arbeit, wie auch die Programmierung.

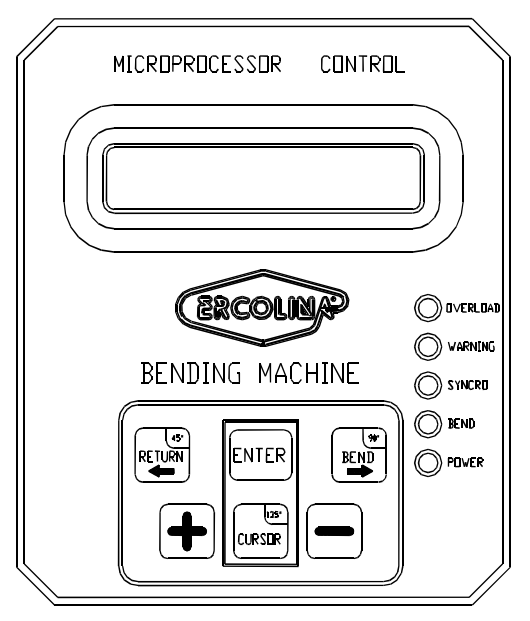

Fig. 1 Steuer Platine

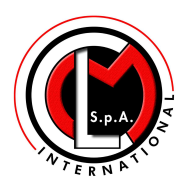

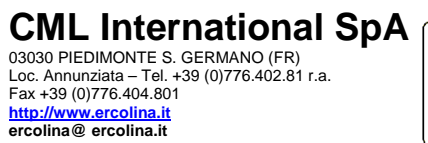

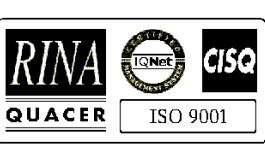

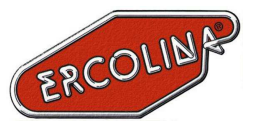

## **2 Strom-Versorgung**

Bevor man die Maschine an das Netz schliesst, muss kontrolliert werden, dass die richtige Spannung vorhanden ist.

Um die Maschine anzuschliessen, den Schalter drehen (auf Position 1 – ON) und nachher den blauen Knopf druecken.

## **3 Wiederinstandsetzung des Not-Aus Knopf**

Bei jeder gefaehrlichen Situation, den Not-Aus Knopf druecken, das schaltet die Maschine aus. Um die Maschine wieder anzuschalten, muss vorher der Not-Aus Knopf wieder ausgerastet werden (Not-Aus Knopf drehen, Richtung wie auf dem Knopf angezeigt, und heraus ziehen).

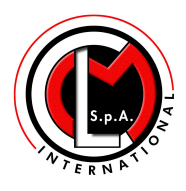

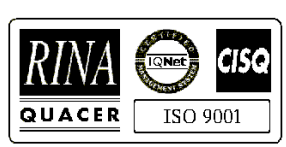

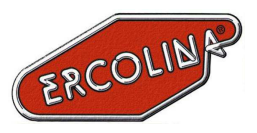

## **4 Programmierung**

#### **4.1 Funktions-Tasten**

Die ganze Programmierungs-Phase erfolgt durch wenige Tasten Kombinationen, wie folgt beschrieben:

ENTER

**CURSUR** 

l+l

• Programmierungs-Taste.

- Druecken zum biegen (anstatt Fuss-Pedal)  $\mathbb{E}$ 
	- Waehrend der Programmierung kann man hier den 90° Wert eingeben.
- Druecken um (das Biegesegment) Zurueck zu fahren (anstatt Fuss-Pedal) 网
	- Waehrend der Programmierung kann man hier den 45° Wert eingeben
	- Waehrend der Programmierung kann man die Werte aufrufen
		- Waehrend der Programmierung kann man hier den 135° Wert eingeben
		- Falls man den Rueckfederungs-Wert aendern moechte, kann man hier den eingegebenen Wert aufrufen.
	- Programmierungs-Taste.
	- Programmierungs-Taste.

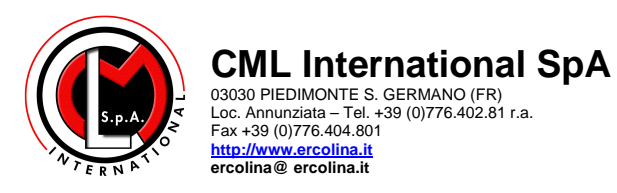

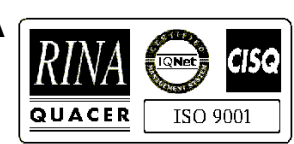

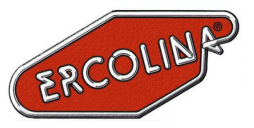

#### **4.2 Licht-Anzeigen**

Auf der Steuer-Platine (Fig. 1) sieht man einige Licht-Anzeiger, die aufleuchten falls sich eine der folgenden Situationen ereignet:

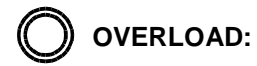

- Strom-Ueberlastung
- Unterbrechung der elektrischen Verbindungen des Motors
- Thermo-Magnetischer Schalter hat sich eingeschaltet

**WARNING:**

- Niederspannung
- Hochspannung
- Error 87
- Error 88

**SYNCRO:**

• Rueckkehr-Phase

**BEND:**

- Die Maschine ist bereit zum biegen
- (blinkt) Biegung beendet

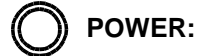

• Die Platine hat Spannung

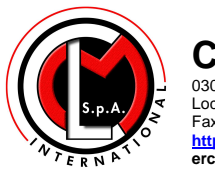

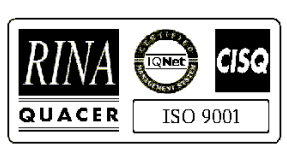

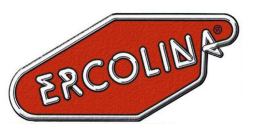

#### **4.3 Programmierung Vorgang**

Bevor man Programmieren kann, muss die Maschine angeschaltet werden (Haupschalter ON und blauen Knopf druecken). Um Programmieren zu koennen, muss man die Taste druecken, bis die folgende Meldung zu lesen ist: (Fig.2):

> **DATENEINSCHALTUNG**   $+ = JA$  **ENTER** = NEIN

> > Fig. 2 Anfang Programmierung

Die Tasten  $[\pm]$  oder  $\lceil \frac{1}{2} \rceil$  druecken, um zu Programmieren oder nicht. Falls man ausgewaehlt hat zu Programmieren, kann man nun den Programm-Block auswaehlen, P  $(0...9)$ . Man muss die Taste  $\Box$  druecken, um den Programm-Block auszuwaehlen. Drueckt man fuer 4 Sekunden  $\Box$  werden alle hier eingebenen Werte geloescht. Hat man den Programm-Block ausgewaehlt muss man die Taste ENTER druecken und im Display kann man die folgende Meldung lesen (Fig. 3):

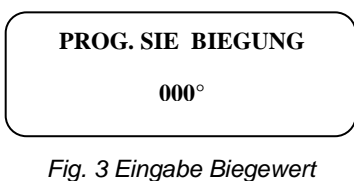

Nun kann den Biege-Wert eingeben mit den Tasten  $\biguplus$ und  $\bigcup$  oder die Tasten , oder fuer die direkte Eingabe der Biegewerte 135°, 90° oder 45°. Hat man diese Eingabe beendet, die Taste **FINER** zum bestaetigen. Nach der Bestaetigung kann man die folgende Meldung lesen. (Fig. 4):

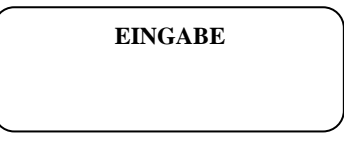

Fig. 4 Biegewert eingegeben

Hat man den Wert der ersten Biegung eingegeben, folgt automatisch die zweite Biegung in dem selben Gruppe und hier koennte man eventuell weitere Biegewerte eingeben wie vorher beschrieben. Falls man aber hier die Programmierung dieser Gruppe beenden moechte, muss man die Taste **FINTER** druecken, bis die folgende Meldung erscheint ( Fig. 5):

**BEENDEN SIE EINGABE** 

Fig. 5 Ende Block-Programmierung

 Nun koennte man in anderen Programm-Bloecke programmieren oder man beendet die Programmierung, dass man mit $[em]$  bestaetigt.

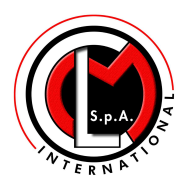

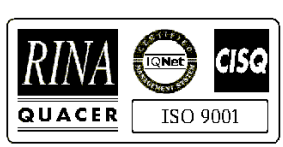

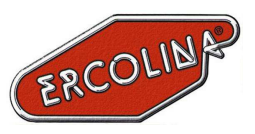

#### **4.4 Biege-Vorgang**

Hat man die Programmierung beendet, kann man im Display die folgende Meldung lesen (Fig. 6):

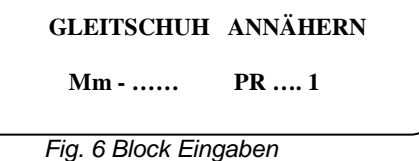

Hier kann die Taste  $\left\lfloor +\right\rfloor$  druecken und das Programm und die gewuenschte Biegung auswaehlen.

Nun auf die Maschine das Biegesegment und den Gleitschuh setzen. Das Rohr in das Biegesegment legen.

Den Gleitschuh-Halter in Arbeitsposition stellen und den Gleitschuh an das Rohr bis zum Anschlag bringen, dann  $\left[\begin{array}{cc} \mathbb{R}^n\\ \mathbb{R}^n\end{array}\right]$  druecken, um die Arbeitsposition zu speichern (Fig. 7):

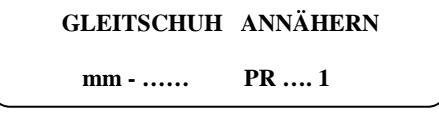

Fig. 7 Gleitschuh Position speichern

Die Arbeitspositon des Gleitschuhes ist vom Mikroprozessor kontrolliert (mm 000.0) und gibt der Maschine das o.k. fuer die folgenden Biegungen, mit einer Tolleranz von ±0.2mm. Die Biegung mit der Taste **beginnen**, wenn sich das Rohr beginnt zu biegen (im Beispiel

Fig. 8 wird angezeigt, dass die Maschine 8° vorwaerts gefahren ist, fuer eine Biegung von 90°).

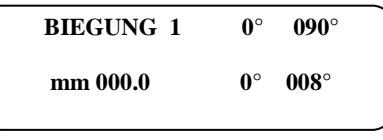

Fig. 8 Rueckfederung

Zum Bestaetigen der Rueckfederung drueckt man [NTER] (Fig. 9).

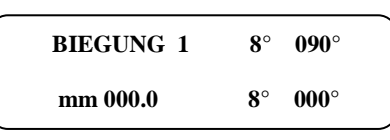

Fig. 9 RueckfederungSpeicherung

Mit der Taste  $\ddot{\ddot{\mathbf{x}}}$  beginnt man zu biegen. Hat man den eingegebenen Biegewinkel erreicht (Fig. 10) haelt die Maschine automatisch an und die gelbe Leuchtanzeige beginnt zu blinken.

Nun muss man das Biegesegment auf die Null-Position zurueck fahren, Taste RETURN druecken.

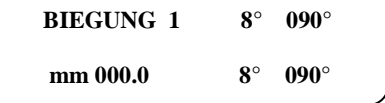

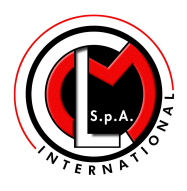

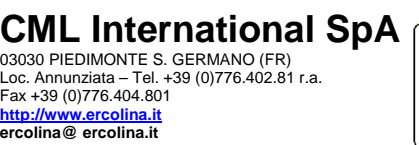

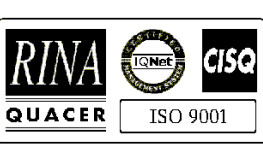

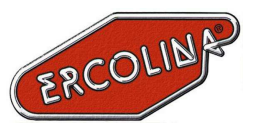

## **5 Einstellung der "C" Achse**

Falls man das Biegesegment nicht richtig auf dem Nullpunkt liegt, muss man diese Position (Achse C) neu einstellen (Sechskant). Die C Achse wird wie folgt eingestellt:

Maschine ausschalten, das Biegesegment entfernen, die Taste in oder ausschalten, die Maschine einschalten.

Auf dem Display wird die folgende Meldung erscheinen Fig. 11:

 **ACHSE C AUSGANGSPOS.** 

Fig. 11 ACHSE C EINSTELLUNG

mit den Tasten sig oder das Sechskant bis auf den Nullpunkt (0) auf der Maschine stellen.

Um die neue Einstellung zu speichern die Taste [BRTER] druecken. (Fig. 12):

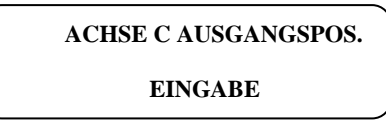

Fig. 12 NEUE GESPEICHERTE ACHSE C EINSTELLUNG

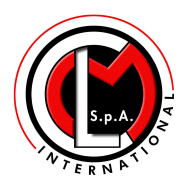

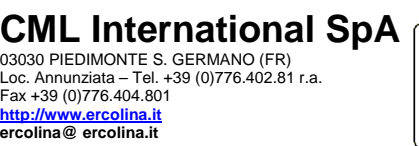

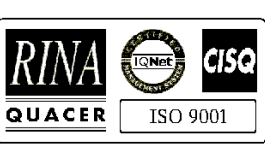

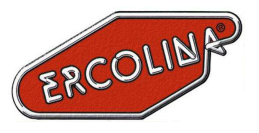

### **6 Rueckfederung Korrektur**

Falls man waehrend der Biegung merkt, dass der Rueckfederungswert nicht richtig eingestellt ist , kann man diesen Wert aendern (um genauere Biegungn zu erzielen). Um diesen Wert zu aendern, das Biegen stoppen, die Taste (steunden, bis der Wert (den wir aendern moechten) zu blinken beginnt. Den Wert mit  $[+]$  und/oder  $[$  aendern und mit  $[$ <sub>ENTER</sub> bestaetigen. Die Taste halten bis die folgende Meldung erscheint:

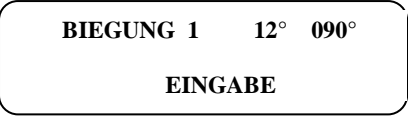

Fig. 13 Neuer Rueckfederung Speicherung

Im Beispiel (Fig. 13 ) hat man einen neuen Rueckfederungs-Wert in der Biegung 1 mit 90° eingegeben.

Hat man diesen neuen Rueckfederungswert eingegeben, kann man das Rohr weiter biegen.

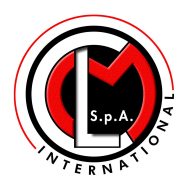

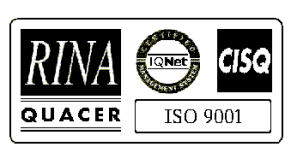

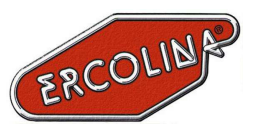

## **7 Biegewinkel Korrektur**

Wie fuer die Rueckfederung, kann man auch den Biegewinkel-Wert korrigieren. Man muss den Biegevorgang anhalten und die Taste [☞■ druecken bis das Feld blinkt, wo man den Wert aendern moechte. Den neuen Wert, mit den Tasten  $[+]$  und  $\Box$  eingeben. Mit der Taste **ENTER** den Wert speichern.

### **8 Sprachen Auswahl**

Um auf dem Display die gewuenschte Sprache zu waehlen, muss das folgende eingegeben werden:

Die Maschine muss komplett ausgeschaltet sein und gleichzeitig all die folgenden Tasten druecken  $\Box$   $\Box$   $\Box$  und dann die Maschine anschalten.

Die folgende Meldung wird erscheinen (Fig. 14):

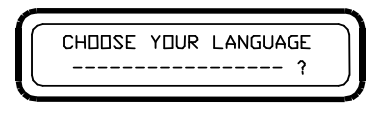

Fig. 14 Sprache Auswahl

Taste  $[+]$  um die Sprache zu auszuwaehlen; die Taste  $[$ bestaetigen.